## Rejoindre une équipe grâce à un code d'équipe

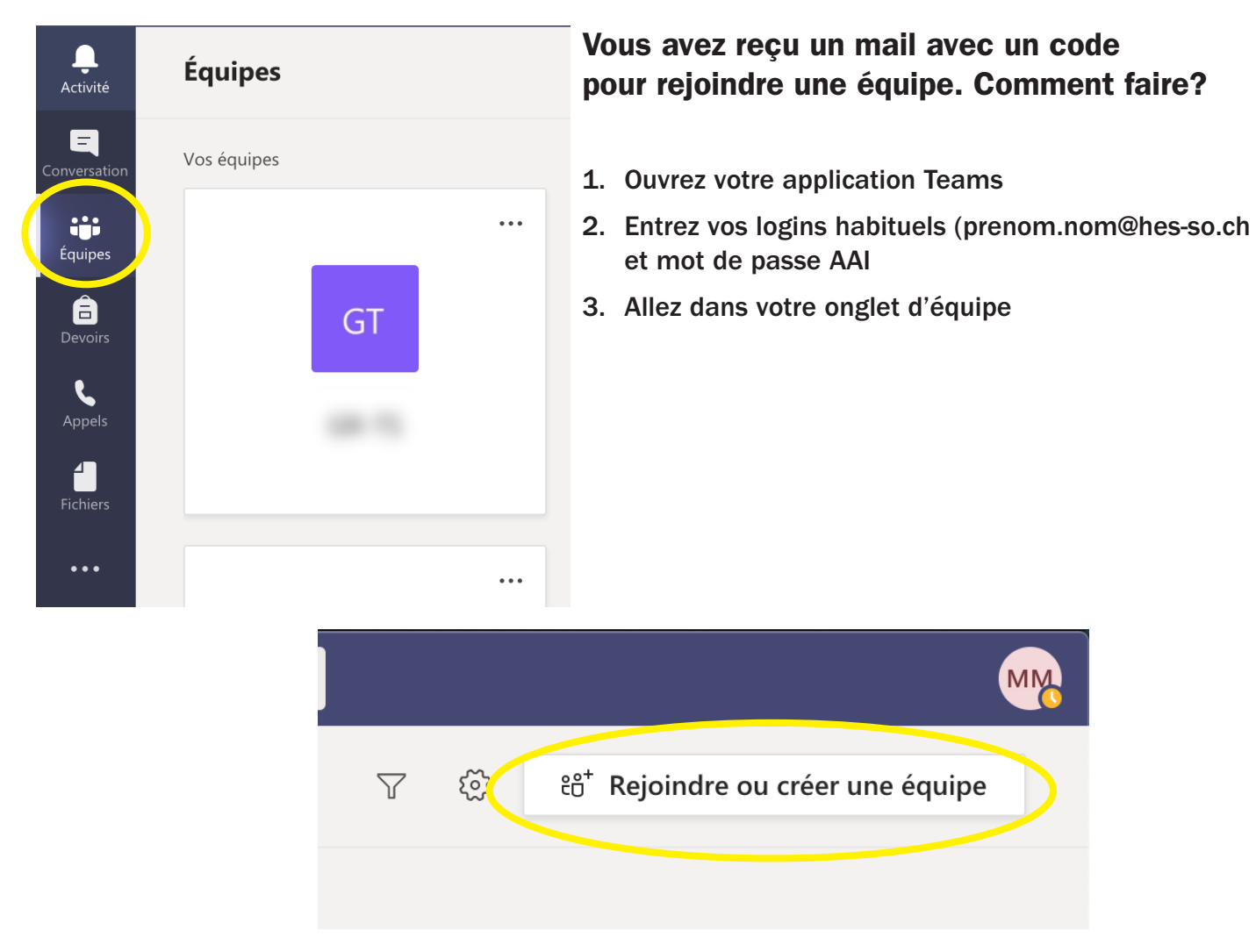

4. Une fois dans l'interface d'équipes, cliquez sur «Rejoindre ou créer une équipe» en haut à droite de l'écran.

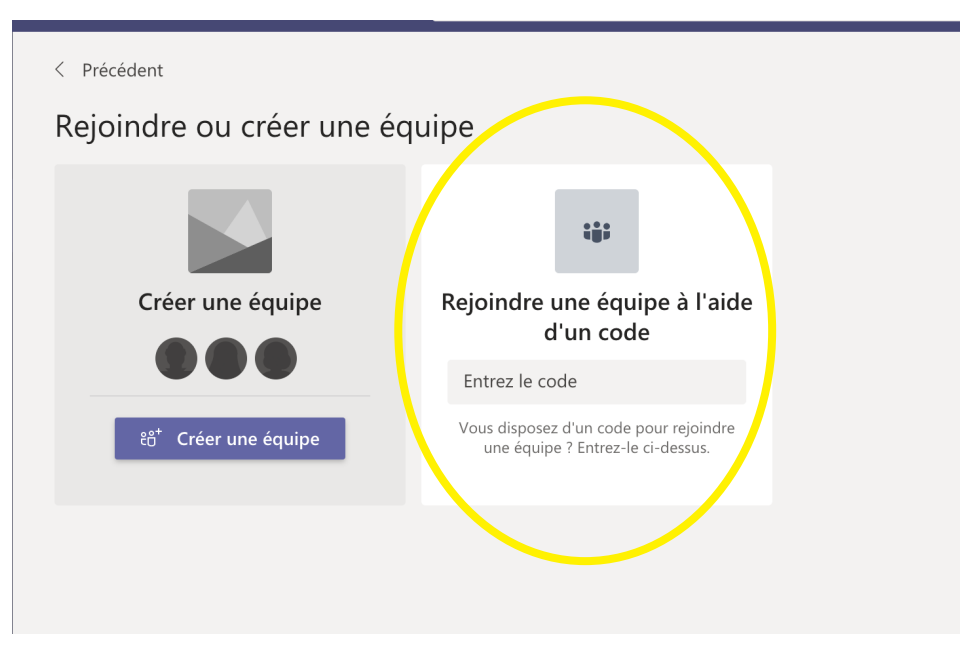

- 5. Entrez votre code d'équipe dans la case prévue à cet effet.
- 6. Vous êtes maintenant inscrit·e à l'équipe et avez accès à son contenu!